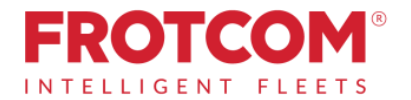

## Frotcom-Telematik

## Multi-fleet-Management für Transportpartner von Meyer & Meyer

Meyer & Meyer und Frotcom arbeiten zusammen um die Effizienz unseres Transportgeschäftes zu erhöhen. Mit der Telematik von Frotcom sind wir in der Lage, Ihre Fahrzeuge zu tracken und bestmöglich einzusetzen. Die Hardware wird vom Frotcom Certified Partner in Ihrem Heimatland zur Verfügung gestellt.

Um Ihre jeweiligen Fahrzeuge für Meyer & Meyer sichtbar zu machen, autorisieren Sie Frotcom wie folgt.

## Befolgen Sie bitte diese Punkte:

1. Geben Sie die Integration des "Meyer & Meyer-Filters" in Ihrem Account frei, indem Sie folgenden Text an Ihren Frotcom Certified Partner / Frotcom Country Office senden:

"I hereby authorize our vehicle's positions to be available to MEYER & MEYER through FROTCOM."

2. Nach erfolgter Freigabe durch Frotcom finden Sie "Meyer & Meyer" als separaten Account in der Sektion ADMINISTRATION >> FILTERS in Ihrem Frotcom-Zugang.

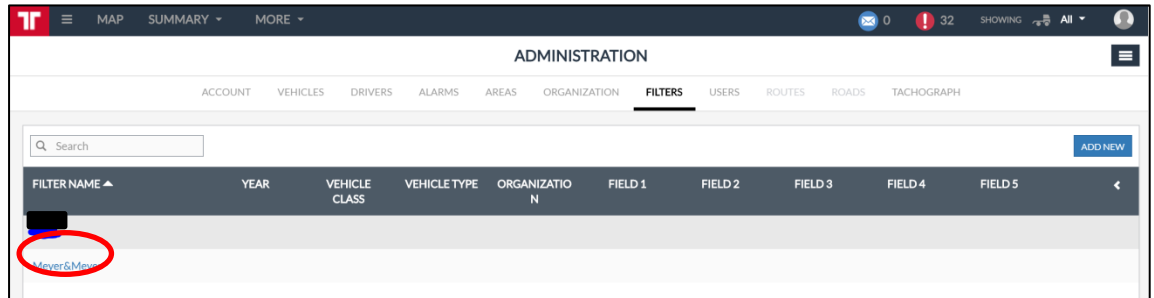

- 3. Um die Anzeige Ihrer Fahrzeuge für Meyer & Meyer zu steuern, verfahren Sie wie folgt:
	- a. Klicken Sie auf das Feld "Meyer & Meyer" in der Sektion ADMINISTRATION >> **FILTERS**
	- b. Klicken Sie auf "VEHICLE" (linke Seite) und die Liste Ihrer Fahrzeuge wird angezeigt
	- c. Klicken Sie bei allen Fahrzeugen, die für Meyer & Meyer eingesetzt werden auf die Check-Box (siehe unten: rot eingekreist)
	- d. Klicken Sie auf die Schaltfläche "SAVE" um die Auswahl zu speichern

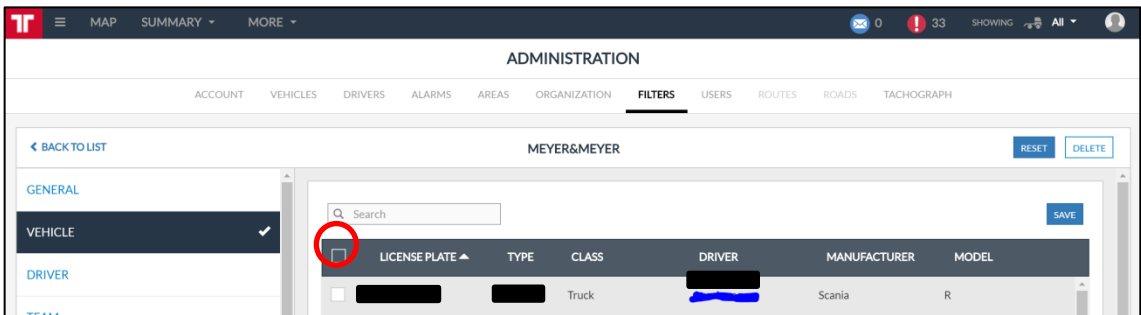

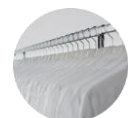

Meyer & Meyer Transport Logistics GmbH & Co. KG - Transportpartnermanagement – Hettlicher Masch 15/17 49084 Osnabrück transportpartnermanagement@meyermeyer.com V.1.2 11/2017 RJ